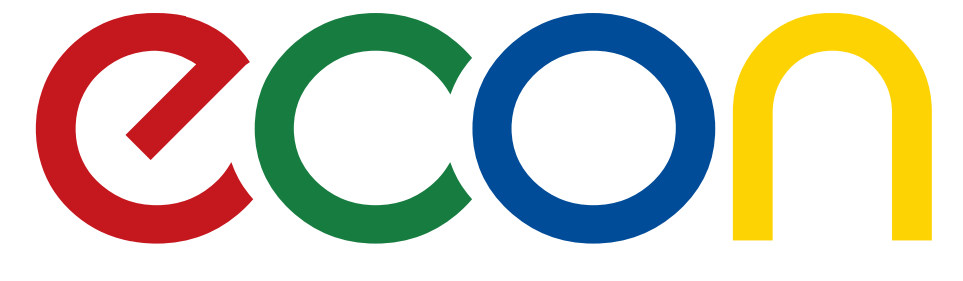

# ЖИДКОКРИСТАЛЛИЧЕСКИЙ ТЕЛЕВИЗОР **EX-39HS006B** РУКОВОДСТВО ПО ЭКСПЛУАТАЦИИ

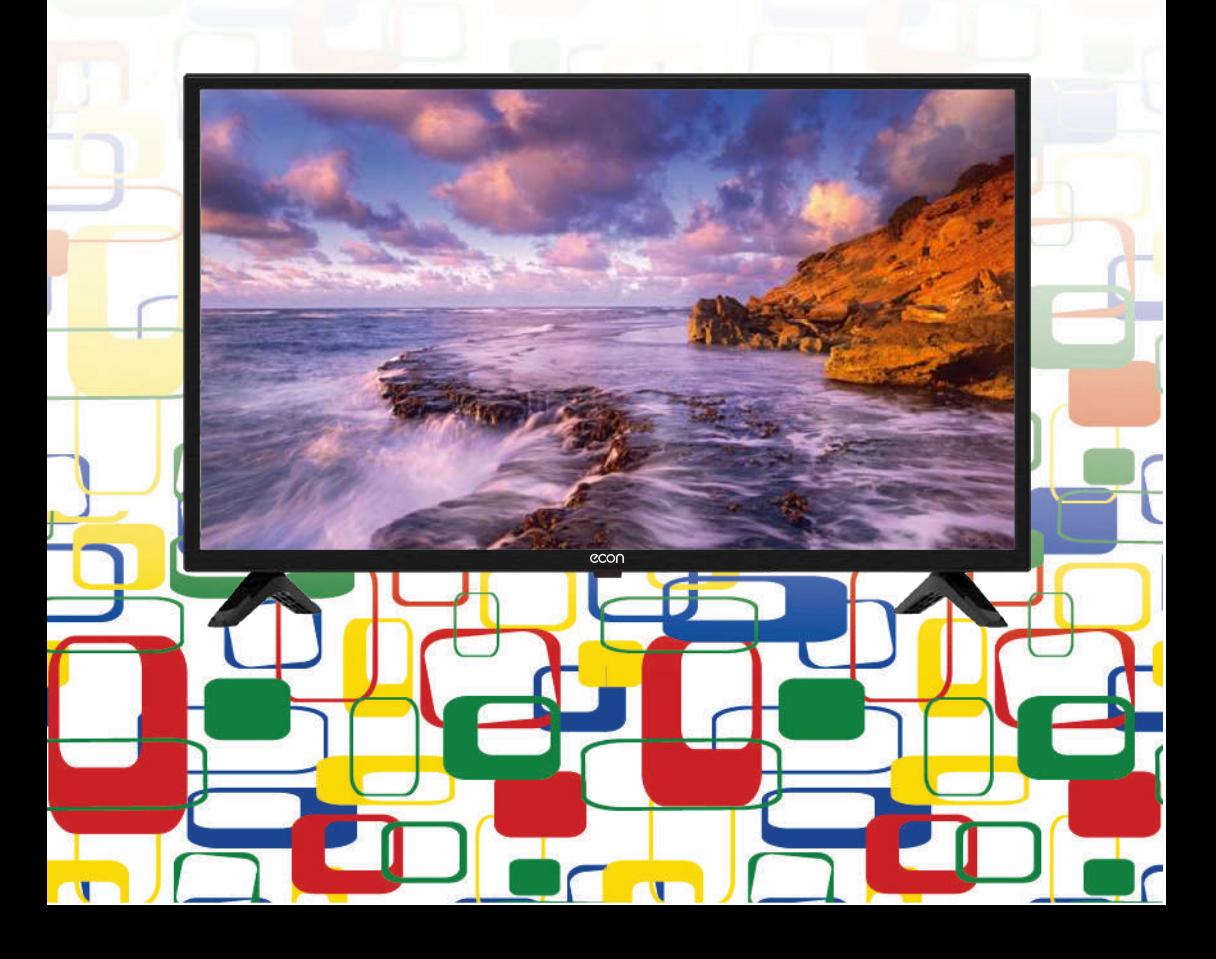

#### Содержание

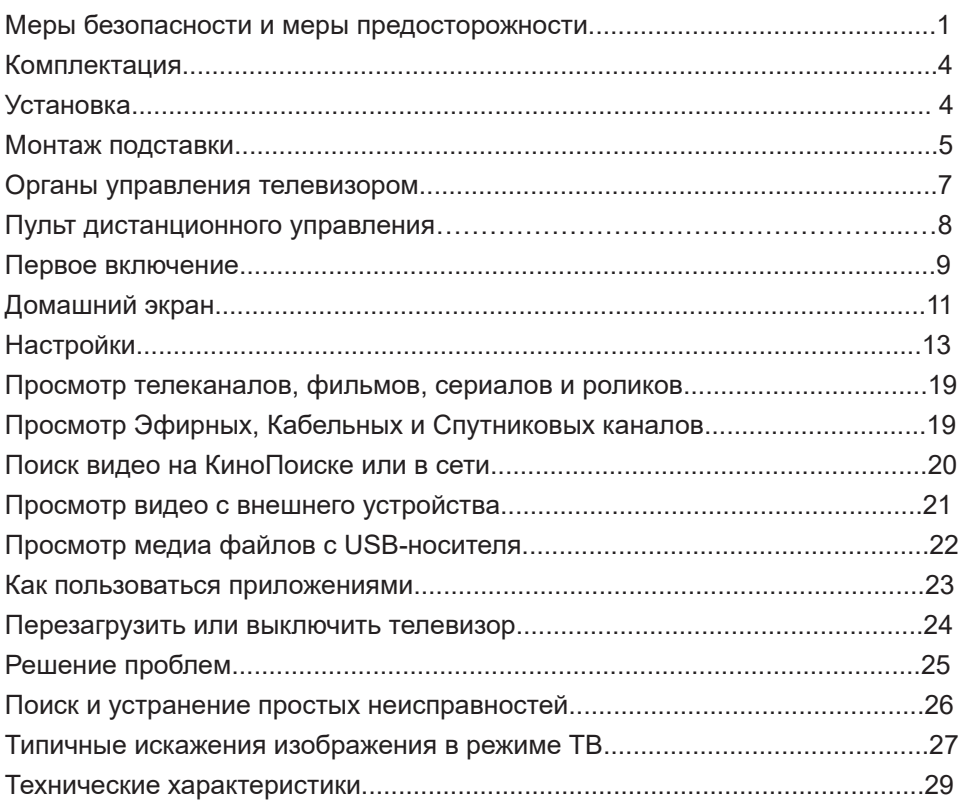

#### УВАЖАЕМЫЙ ПОКУПАТЕЛЬ!

Благодарим вас за выбор продукции, выпускаемой под торговой маркой ECON.

Мы рады предложить вам изделия, разработанные и изготовленные в соответствии с высокими требованиями к качеству, функциональности и дизайну. Мы уверены, что вы будете довольны приобретением изделия от нашей фирмы.

Внимательно изучите данное руководство по эксплуатации. Перед началом эксплуатации телевизора все положения данного руководства должны быть прочитаны и поняты. Позаботьтесь о сохранности настоящего руководства, используйте его в качестве справочного материала при дальнейшем использовании прибора.

Электричество может выполнять множество полезных функций, но оно также способно причинить вред и повредить имущество при неправильном использовании. При разработке и производстве данного телевизора безопасность была нашим приоритетом, однако его неправильная эксплуатация может привести к поражению электрическим током или возгоранию. Для вашей безопасности и продления срока службы изделия, пожалуйста, внимательно прочитайте данное руководство перед использованием, а также установкой, эксплуатацией и чисткой телевизора.

Обращайте особое внимание на предупреждения, размещенные на корпусе телевизора и в данном руководстве. Следуйте всем указаниям, приведенным в данном руководстве.

Применяйте только рекомендованные производителем приспособления и аксессуары.

Использование несоответствующих приспособлений и аксессуаров может стать причиной неисправности или несчастного случая.

При подключении телевизора для соблюдения мер безопасности не используйте розетки устаревшего типа (без заземления). Подсоединение производите с использованием полярной вилки или вилки с заземляющими контактами к заземленным розеткам.

Телевизор должен быть подсоединен к сети переменного тока 100-240В, 50/60 Гц. Ни в коем случае не подсоединяйте телевизор к источнику постоянного тока или к любому другому источнику питания, характеристики которого отличаются. При приближении грозы или если вы не планируете использовать телевизор длительный период: выньте сетевой шнур питания из розетки и отсоедините штекер антенны от телевизора.

Не допускайте перегибание и зажим кабеля питания, особенно в местах выхода кабеля из телевизора и соединения кабеля с вилкой.

Вилка питания телевизора используется как размыкающее устройство, поэтому розетка, к которой подключен сетевой шнур питания, должна быть легкодоступна.

Избегайте превышения нагрузки на розетку электропитания и удлинители. Перегрузка может послужить причиной возгорания или поражения электрическим током.

Никогда не вставляйте посторонние предметы в вентиляционные отверстия и открытые части телевизора. При эксплуатации телевизора используется высокое напряжение. Попадание посторонних предметов внутрь телевизора может послужить причиной поражения электрическим током и привести к повреждению деталей телевизора. По той же причине избегайте попадания воды или другой жидкости на телевизор.

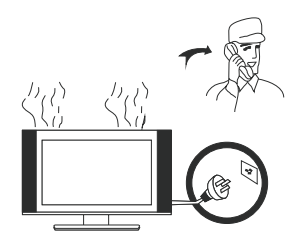

По вопросам технического обслуживания и ремонта обращайтесь только в сертифицированные специализированные сервисные центры. Обслуживание требуется тогда, когда телевизор поврежден каким-либо образом (поврежден сетевой шнур питания или вилка, на телевизор пролита жидкость или внутрь попал посторонний предмет), если телевизор попал под дождь или находился во влажных условиях, работает не так, как указано в данном руководстве, в его работе произошли сушественные изменения, телевизор падал или имеются повреждения на его корпусе.

Никогда не трогайте элементы управления и настройки, которые не описаны в данном руководстве. Неправильное использование элементов управления, не описанных в данном руководстве, может привести к нарушению нормальной работы или повреждению телевизора, для устранения которых потребуется обращение в сервисный центр.

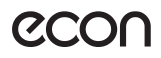

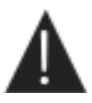

Ремонт должен производиться только в сертифицированных специализированных сервисных цен-TDax.

Открытие задней крышки или попытка выполнить ремонт самостоятельно лишают права на гарантийный ремонт и могут привести к серьезным травмам или даже вызвать поражение электрическим током, а также стать причиной возникновения пожара.

При монтаже телевизора на стене убедитесь в том. что строго соблюдаются инструкции изготовителя. Используйте только те крепежные приспособления, которые рекомендованы изготовителем.

Не размещайте телевизор на неустойчивой тележке, подставке, треноге или на шатком столе. Размещение телевизора в неустойчивом положении может привести к повреждению или травме из-за падения телевизора.

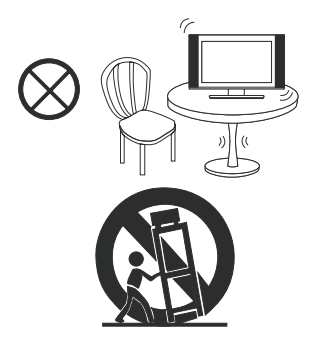

Используйте только рекомендованные производителем: тележку, подставку, треногу, кронштейн или стол. Когда используется тележка, будьте аккуратны при перемещении тележки совместно с телевизором, чтобы избежать его опрокидывания. Неожиданные остановки, чрезмерные усилия и неровности поверхности пола могут привести к падению телевизора с тележки и негативным последствиям.

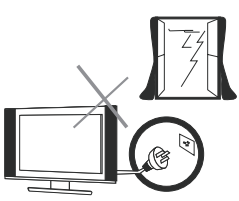

Для дополнительной защиты данного телевизора при грозовой погоде отключите телевизор от розетки питания и отсоедините антенный кабель. То же самое рекомендуется проделать, если не планируется использование телевизора в течение длительного времени. Это предотвратит повреждение телевизора от молнии или из-за перепадов напряжения.

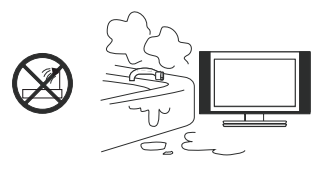

Не используйте телевизор вблизи воды, например, рядом с раковиной, мойкой или стиральной машиной, во влажном подвале, вблизи бассейна и т. д. После транспортировки в условиях низкой температуры перед включением телевизора дайте выдержку около часа при комнатной температуре, чтобы испарился конденсат. Не включайте телевизор сразу. Наличие влаги на компонентах телевизора может вызвать пожар, поражение электрическим током или другие негативные последствия.

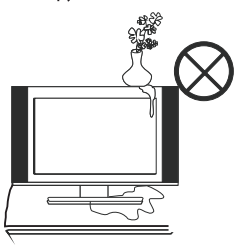

Не размешайте на телевизоре тяжелые посторонние предметы и сосуды с жидкостями. Не устанавливайте на телевизор источники открытого огня, например, горящие свечи, так как это может привести к выходу телевизора из строя или к его возгоранию.

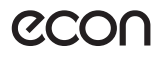

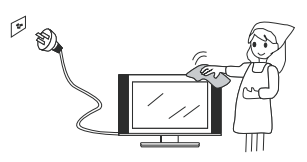

Перед очисткой телевизора выньте сетевой шнур питания из розетки. Нельзя чистить телевизор жидкими или аэрозольными чистящими средствами. Для очистки используйте чистую слегка влажную мягкую ткань.

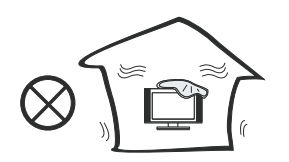

Устанавливайте телевизор в соответствии с инструкциями изготовителя. При установке телевизора обеспечьте свободное пространство вокруг него не менее 10 см с каждой стороны.

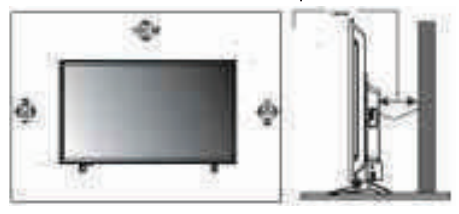

Не закрывайте вентиляционные и другие отверстия, так как недостаточная вентиляция может вызвать перегрев и сокращение срока службы телевизора. Не размещайте телевизор на кровати, диване, ковре или другой аналогичной мягкой поверхности, так как при этом могут быть заблокированы вентиляционные отверстия. Данный телевизор не предусматривает установку внутри закрытого пространства, поэтому не размещайте телевизор в закрытом месте, таком, как шкаф для книг или стеллаж, если не обеспечена нормальная вентиляция.

Не устанавливайте телевизор вблизи источников тепла, таких как батареи центрального отопления, тепловые радиаторы, обогреватели, печи или другие устройства (включая усилители), генерирующие тепло.

Использование видео игр или других внешних источников сигнала, генерирующих неподвижное изображение в течение 10 минут и более, может оставить неустранимые последствия в виде следов этого изображения на экране телевизора. Аналогичные последствия могут вызвать логотипы сети/ программ, номера телефонов. Повреждение экрана в результате продолжительного отображения неподвижного изображения не подлежит гарантийному обслуживанию.

Основа жидкокристаллической панели, используемой в телевизоре, сделана из стекла. Поэтому она может разбиться при падении телевизора или ударе его другим предметом.

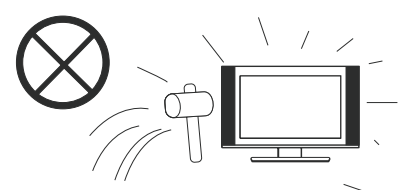

Будьте аккуратны, не пораньтесь осколками стекла, если ЖК-панель разбилась.

#### МЕРЫ БЕЗОПАСНОСТИ ПРИ ИСПОЛЬЗОВАНИИ **БАТАРЕЙ**

Неправильное использование элементов питания может привести к утечке химикатов и/или взрыву. Выполняйте следующие инструкции.

Устанавливайте элементы питания в строгом соответствии с полярностью (+) и (-).

Различные типы элементов питания имеют различные характеристики. Не используйте вместе элементы питания разных типов.

Не используйте вместе старые и новые элементы питания. Одновременное использование старых и новых элементов питания снижает срок службы нового элемента питания или ведет к утечкам химикатов из старого элемента питания.

Выньте элементы питания сразу же, как только они разрядились. Химикаты, вытекшие из элементов питания, вызывают коррозию. Если обнаружены следы утечки химикатов, удалите их тканью.

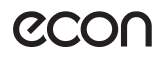

Элементы питания, которые поставляются с телевизором, могут иметь более короткий срок службы из-за условий хранения.

Выньте элементы питания из ПДУ, если он не используется в течение длительного времени.

#### ВНИМАНИЕ:

Жидкокристаллическая панель - это высокотехнологическое изделие, дающее изображение высокого качества. Иногда на экране телевизора могут появиться несколько неактивных пикселей в форме фиксированных точек синего, зеленого, красного или черного цвета. Имейте в виду, что это не оказывает влияния на работоспособность телевизора.

#### **ПРИМЕЧАНИЕ**

Все изображения приведены в качестве иллюстрации, реальное изделие может незначительно отличаться от изображения.

#### **КОМПЛЕКТАЦИЯ**

#### Телевизор - 1

Кабель питания - 1 (у некоторых моделей может быть присоединен к корпусу телевизора)

Пульт дистанционного управления - 1

Руководство пользователя - 1

Гарантийный талон - 1

#### ПРИМЕЧАНИЕ:

Для безопасной и удобной транспортировки телевизора сохраните оригинальную упаковку.

#### **УСТАНОВКА**

Перед установкой и использованием тщательно изучите содержание раздела «Меры безопасности и меры предосторожности».

Достаньте телевизор из упаковочной коробки и поставьте его на надежную плоскую поверхность. Вам потребуется закрепить основание телевизора (если оно не закреплено), если вы хотите поставить его, или снять основание и закрепить телевизор на стену.

Устанавливайте телевизор таким образом, чтобы избежать попадания прямых солнечных лучей на экран, так как посторонний свет ухудшает восприятие изображения и вызывает необходимость установки большей контрастности и яркости свечения экрана. Рекомендуется смотреть телевизор при мягком непрямом освещении. Просмотр телевизора в полной темноте или при наличии отражений на экране вызывает усталость глаз.

Вокруг телевизора должна быть обеспечена надежная вентиляция, в противном случае возможен перегрев и в результате поломка телевизора и/или пожар.

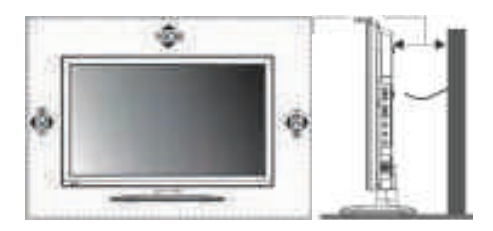

Телевизор не предназначен для установки внутри замкнутого пространства, например в шкафу.

Возможно настенное крепление телевизора при помощи кронштейнов изготовленных по стандарту VESA.

При необходимости монтажа телевизора на стену потребуется дополнительно приобрести монтажную скобу.

#### ВНИМАНИЕ:

Для монтажа телевизора требуется два человека.

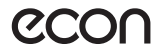

#### Меры предосторожности при монтаже на стену

- Убедитесь, что стена, на которую вы хотите закрепить телевизор, может выдержать вес телевизора и крепления

- Соблюдайте все требования инструкции по установке, поставляемой вместе с монтажной скобой.

- Телевизор следует устанавливать только на вертикальную стену.

- Используйте такие винты, которые подходят для этой стены.

- Размешайте кабели так, чтобы они не мешали пользованию телевизором.

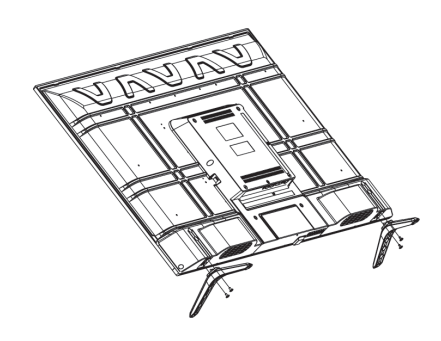

#### МОНТАЖ ПОДСТАВКИ

Во время монтажа или снятия подставки требуется зашитить экран. Следите, чтобы острые и твердые предметы не соприкасались с экраном, чтобы не допустить появления царапин. Запрешается применять силу при сборке телевизора, особенно по отношению к передней части телевизора, т.к. телевизор - хрупкое изделие и корпус может треснуть.

#### ВНИМАНИЕ:

Во время монтажа подставки телевизор должен быть отключен от электросети.

Положите телевизор экраном вниз на стол, предварительно накрытый одеялом, чтобы его не поцарапать.

Определите правую и левую ножки, затем приложите их к корпусу телевизора, как показано на рисунке.

Выровняйте отверстия и надежно зафиксируйте ножки винтами.

#### Выполнение присоединений

#### ПРИМЕЧАНИЕ:

Перед тем, как подключить к телевизору какоелибо устройство. либо отключить устройство от телевизора, отключите питание телевизора и устройства, выполните необходимые соединения, затем включите питание телевизора и подключенного устройства. Когда вы отключаете или подключаете кабель питания или сигнальный кабель, то держите его за вилку (изолированную часть) и не тяните за кабель.

#### Органы управления телевизором

#### КНОПКИ ПЕРЕДНЕЙ ПАНЕЛИ ТЕЛЕВИЗОРА И ИХ ФУНКЦИИ

На передней панели расположен инфракрасный датчик системы дистанционного управления, индикатор дежурного режима.

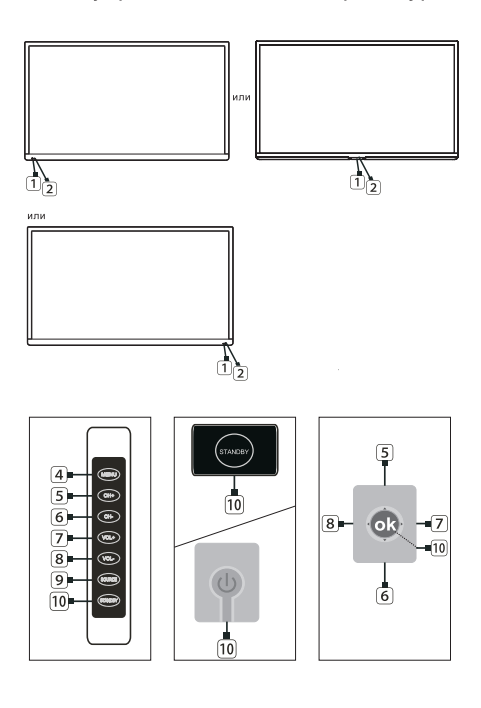

- 1. Окно приемника ДУ Инфракрасный датчик пульта дистанционного управления
- 2. Индикатор питания
- 3. Громкоговорители
- 4. Кнопка вызова Меню
- 5. Кнопка переключения на следующий канал
- 6. Кнопка переключения на предыдущий канал

предельное расстояние для эффективно- $\bullet$ го использования пульта дистанционного управления составляет 6 м.

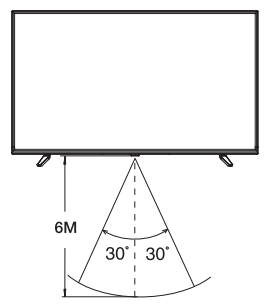

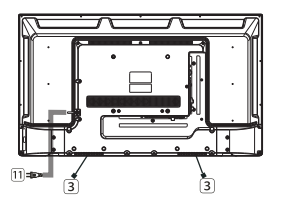

- 7. Кнопка увеличения громкости
- 8. Кнопка уменьшения громкости
- 9. Кнопка выбора источника сигнала
- 10. Кнопка включения/отключения из/в дежурный режим
- 11. Шнур питания

#### Органы управления телевизором

#### НАЗНАЧЕНИЕ РАЗЪЕМОВ

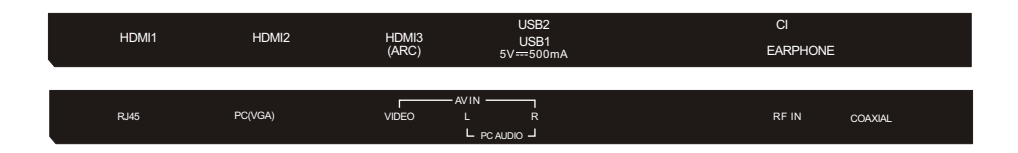

#### **RJ45** – разъем для подключение к сети

VGA(PC) (ПК): подключите один конец VGA-кабеля к VGA-порту компьютера, подключите другой конец VGA-кабеля к VGA-порту на телевизоре и затяните болты по часовой стрелке на каждом конце VGA-кабеля.

- **AV IN**  аудио-видео вход
- **RF** разъем для подключения антенны
- **COAX OUT** цифровой аудио выход
- **HDMI 1** – разъем HDMI 1
- **HDMI 2** – разъем HDMI 2
- (ARC) разъем HDMI 3 (поддерживает функцию ARC) **HDMI 3**
- **USB** 1,2 разъемы для подключения накопительных устройств
- **CI** слот для установки модуля условного доступа
- **Headphone** разъем для подключения наушников

### **P.C.C**

### **Пульт дистанционного управления**

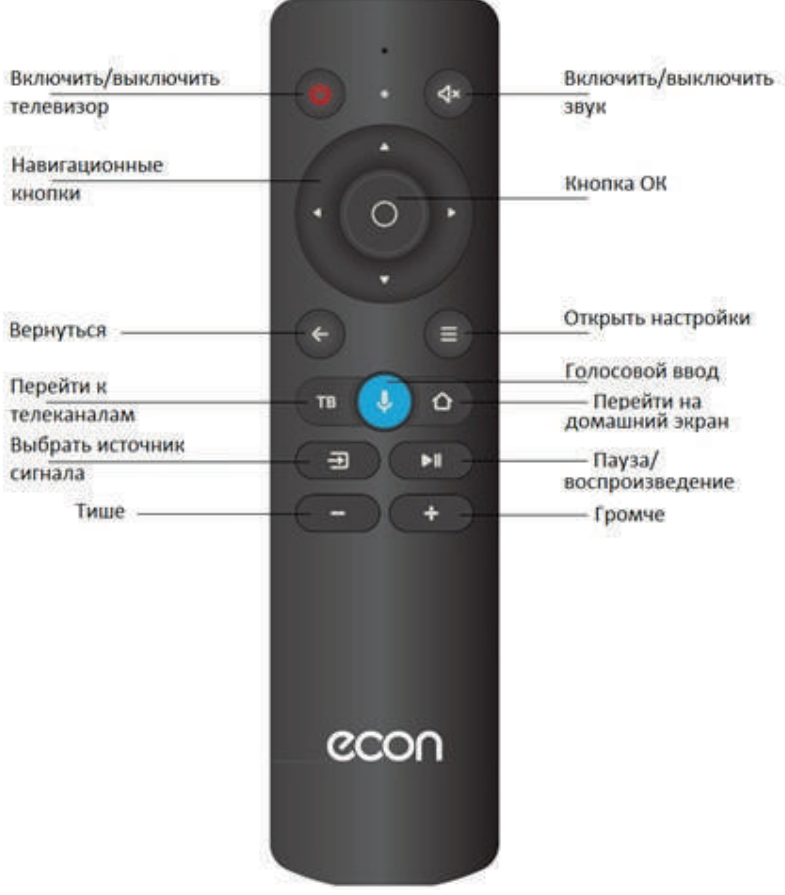

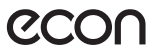

### **Первое включение**

1. Присоедините те $\mathcal{Q}_{\text{BM30}}$  к сети  $\sim$ 100–240 В, 50–60 Гц и нажмите кнопку включения на корпусе или пульте телевизора. Дождитесь, когда телевизор загрузится и на экране отобразится приветствие. Затем нажмите **OK** на пульте.

2. Прочитайте пользовательское соглашение и нажмите **OK** на пульте.

3. Выберите, как телевизор будет подключен к интернету: через Wi-Fi или локальную сеть. Если используется беспроводная сеть, найдите ее в списке, нажмите **OK** на пульте и введите пароль от сети. Для подключения к локальной сети просто подключите провод LAN и выберите **Локальная сеть**. Если вы не хотите подключать телевизор к интернету, нажмите **Пропустить** — произойдет переход к этапу подключения пульта (см. п. 7). Обратите внимание, что без интернета вы не сможете смотреть телеканалы и видео из сети; кроме того, у телевизора не будет обновляться программное обеспечение.

4. Телевизор начнет поиск обновлений программного обеспечения в сети интернет. Дождитесь завершения операции.

5. Войдите в свой аккаунт на Яндексе:

• Если на вашем смартфоне установлено приложение Яндекс и вы в нем авторизованы, откройте его, в поисковой строке нажмите значок камеры и отсканируйте QR-код с экрана телевизора.

• Если у вас нет приложения Яндекс, на любом подключенном к интернету компьютере, телефоне или планшете откройте браузер и введите в адресную строку yandex.ru/activate. Если на сайте отобразится запрос авторизации войдите в свой аккаунт. Затем введите код с экрана телевизора и нажмите Войти.

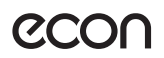

• Если для входа в аккаунт Яндекса вы используете двухфакторную аутентификацию, откройте приложение Яндекс.Ключ и отсканируйте QR-код с экрана телевизора.

6. Дождитесь завершения авторизации и нажмите **OK** на пульте.

7. На экране отобразится запрос на подключение пульта к телевизору через Bluetooth. Для начала подключения одновременно нажмите кнопки уменьшения и увеличения громкости на пульте и удерживайте их, пока индикатор на пульте не замигает. Когда подключение завершится, откроется домашний экран телевизора.

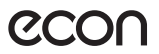

### **Домашний экран**

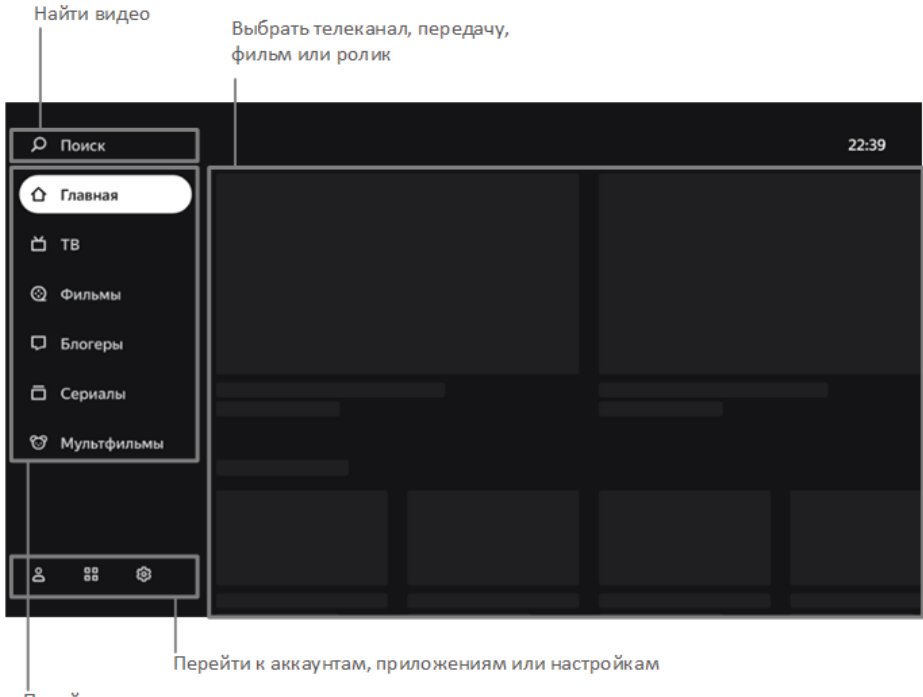

Перейти в раздел с телеканалами или видео

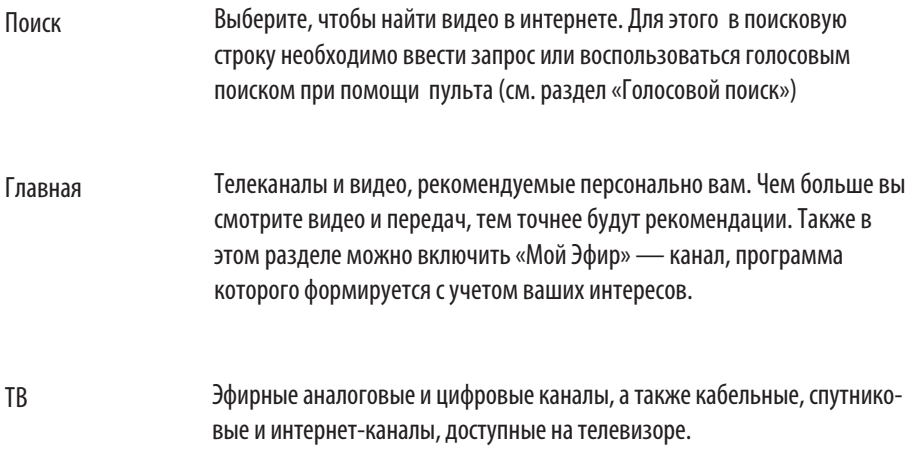

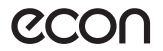

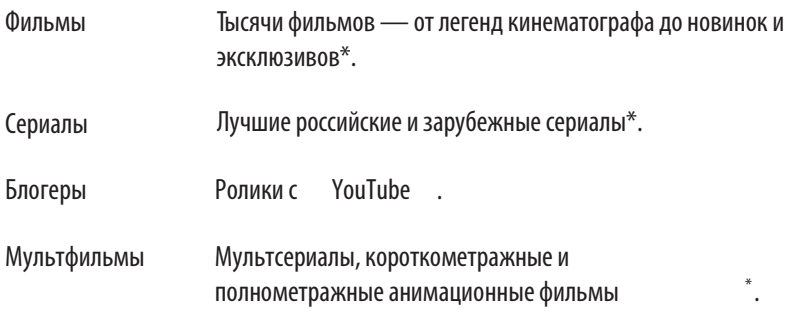

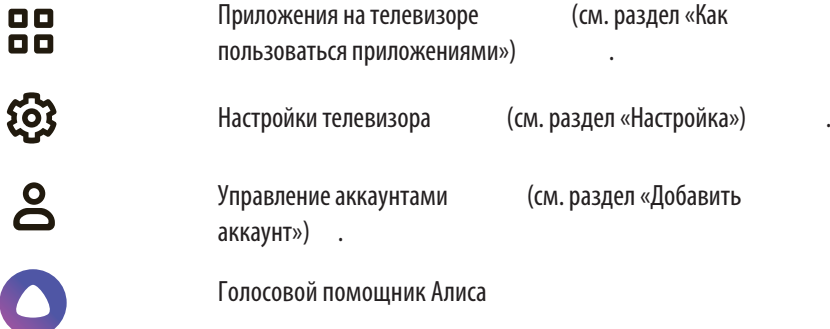

<sup>12</sup> \* Для просмотра нужна подписка Яндекс.Плюс или КиноПоиск. Действующий промопериод или промокод также подойдет

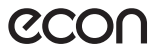

### **Настройки**

#### **Подключение пульта через Bluetooth**

Если при первом включении вы не связали пульт и телевизор через Bluetooth, сделайте это позднее — иначе вы не сможете пользоваться голосовым вводом.

1. На домашнем экране телевизора нажмите  $\ddot{\mathcal{Q}}$ , затем перейдите в раздел **Пульты и аксессуары** выберите **Добавить устройство**.

2. Одновременно зажмите кнопки уменьшения и увеличения громкости на пульте и подождите, пока не замигает индикатор на пульте.

3. Дождитесь, когда телевизор обнаружит пульт и подключится к нему.

### **Примечание: Bluetooth не поддерживает другие устройства.**

#### **Дата и время**

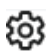

1. На домашнем экране телевизора нажмите , затем перейдите в раздел **Настройки устройства** и выберите **Дата и время**.

2. Измените настройки:

 • Чтобы дата и время автоматически определялись через интернет, нажмите **Автонастройка даты и времени** и включите опцию **Использовать время сети**. Если время при этом отображается не для вашего часового пояса, вернитесь в меню настроек даты и времени, нажмите **Выбрать часовой пояс** и найдите пояс своего региона.

 • Если вы хотите задать настройки даты или времени вручную, нажмите **Автонастройка даты и времени** и выключите опцию Использовать время сети. Затем в меню настроек даты и времени установите нужные значения.

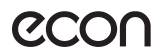

### **Настройки изображения**

1. На домашнем экране телевизора нажмите  $\mathbb{S}$ зи выберите Изображение.

2. Доступны следующие настройки в этом разделе:

• **Подсветка**. Меняет яркость экрана.

 • **Режим изображения**. Яркость, контраст, сглаживание и другие настройки, подобранные для конкретного типа видео. Выбирайте режим, который соответствует тому, что вы чаще всего смотрите: например, для просмотра спортивных передач и видео подойдет режим **Спорт**.

 • **Цветовая температура**. Оттенок цвета, который будет накладываться на изображение. Как правило, лучше всего изображение выглядит со стандартной или теплой температурой цвета, однако стоит поэкспериментировать и выбрать ту температуру, которая нравится именно вам.

 • **Формат изображения**. Определяет соотношение сторон экрана. По умолчанию соотношение установлено как 16:9 — это подходит для большинства каналов и видео. Если вы смотрите видео другого формата или хотите увеличить изображение, выберите подходящий пункт в списке.

 • **Расширенное видео**. Это дополнительные продвинутые настройки изображения. Для видео хорошего качества дополнительную продвинутую настройку использовать необязательно — можно выключить или установить средний режим работы.

### **Настройки звука**

1. На домашнем экране телевизора нажмите **СВЗ** и выберите Звук.

2. Доступны следующие настройки в этом разделе:

 • **Эквалайзер**. Данная функция позволяет регулировать отдельные частотные диапазоны.

 • **Автоматическое управление громкостью**. Усредняет громкость разных телевизионных каналов и видео — чтобы при переключении между ними звук не был слишком громким или тихим.

 • **Объемный звук**. Обрабатывает звук таким образом, чтобы он звучал объемно даже на динамиках телевизора.

 • **Режим аудио**. Настройки звука, подобранные под конкретный тип видео. Выбирайте режим, который соответствует тому, что вы чаще всего смотрите: например, для просмотра музыкальных клипов подойдет режим **Музыка**.

 • **Цифровой выход**. Определяет, цифровой или аналоговый звук транслировать на аудиосистему. Выберите **PCM**, чтобы принудительно передавать цифровой звук, **Авто** — чтобы телевизор сам определял тип передаваемого звука на внешнее устройство.

Некоторые аудиосистемы не могут принимать цифровой звук.

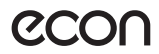

### **Настройка каналов**

Настройка аналоговых и цифровых каналов

1. Соедините провод эфирной антенны или кабельного оператора и телевизор.

2. На домашнем экране телевизора нажмите  $\mathcal{E}_3$ , затем перейдите в раздел Настройка каналов. В закладке Режим установки канала доступны 2 типа принимаемых телевизионных каналов:

Антенна - эфирные аналоговые и эфирные цифровые (DVB-T2)

Кабель – кабельные аналоговые и кабельные цифровые (DVB-C)

Выберите необходимый тип принимаемых каналов, согласно подключенного антенного кабеля.

3. Для начала настройки каналов, на домашнем экране телевизора нажмите , затем перейдите в раздел Настройка каналов, затем закладку Каналы.

4. Если вы хотите добавить все доступные каналы, выберите Автопоиск каналов. Чтобы добавить канал вручную, выберите Ручной поиск и введите необходимые параметры.

### **Родительский контроль**

1. На домашнем экране телевизора нажмите  $\mathcal{E}_3$ , затем перейдите в раздел Настройки устройства и выберите Родительский контроль.

2. Задайте код доступа — не зная его, дети не смогут сами менять настройки родительского контроля.

3. Выберите уровень фильтрации в поиске и ограничения по возрастному рейтингу.

Когда вы в следующий раз попробуете открыть меню Родительский контроль, телевизор запросит текущий ПИН-код. Если вы забыли его и пять раз ввели неверно, телевизор предложит сбросить код. Введите мастер-ПИН 0000, а затем задайте новый код.

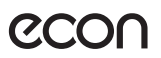

### **Подключение к интернету**

Если телевизор был подключен к интернету с помощью кабеля, отсоедините кабель и подключите заново.

Чтобы заново подключить телевизор к Wi-Fi:

1. Вытащите кабель из разъема LAN, если вы подключены к интернету через него.

2. На домашнем экране телевизора нажмите  $\mathcal{O}_3$ , затем выберите Сеть.

3. Если вы хотите переподключить телевизор к сети, у которой сменился пароль, то сначала удалите ее. Для этого выберите сеть в списке доступных и нажмите Удалить эту сеть.

4. В списке доступных сетей найдите нужную и введите пароль от нее.

### **Добавить аккаунт**

Если вы пользуетесь телевизором вместе с семьей, добавьте аккаунты близких и переключайтесь между ними. Так истории просмотров не будут смешиваться, поэтому рекомендации фильмов, телеканалов и видео для каждого члена семьи станут точнее.

Чтобы добавить аккаунт, на домашнем экране нажмите  $\geq$ , выберите Добавить пользователя и следуйте инструкциям на телевизоре.

Добавленный аккаунт автоматически станет активным — появятся рекомендации по интересам владельца и доступ к контенту по его подписке Яндекс.Плюс.

Если какой-то аккаунт на телевизоре больше не нужен, выйдите из него: на домашнем экране телевизора нажмите  $\overline{S}$ , выберите аккаунт и нажмите Выйти из аккаунта.

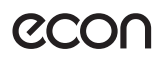

### **Обновление программного обеспечения**

Телевизор автоматически проверяет наличие обновлений и устанавливает их. Если вы хотите узнать текущую версию программного обеспечения или принудительно обновить его:

1. На домашнем экране телевизора нажмите  $\mathcal{O}_3$ , затем перейдите в раздел Настройки устройства.

2. Выберите Об устройстве. Текущая версия программного обеспечения отображается в пункте Сборка. Чтобы обновить программное обеспечение, нажмите Обновление системы.

### **Сброс настроек**

На домашнем экране телевизора нажмите  $\mathcal{O}_3$ , затем перейдите в раздел Настройки устройства и выберите Сброс. Нажмите Сброс, подтвердите выполнение операции и подождите, пока сброс настроек завершится. Затем заново настройте телевизор.

## **Другие настройки**

О других настройках телевизора читайте на сайте yandex.ru/support/smart-tv.

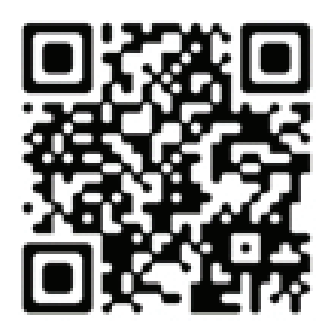

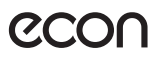

### **Просмотр телеканалов, фильмов, сериалов и роликов**

Этот телевизор необязательно подключать к кабельному или эфирному телевидению: в нем уже доступны трансляции десятков интернет-телеканалов. А если у вас есть подписка Яндекс.Плюс, то выбор не ограничивается только телеканалами — можно выбрать фильм или сериал из библиотеки КиноПоиска.

Чтобы включить телепрограмму, фильм, сериал, ролик видеоблогера или мультфильм, выберите нужный раздел меню в левой части экрана. Если не знаете, что посмотреть, перейдите в раздел Главное — в нем собрано видео, рекомендуемое вам.

### **Просмотр Эфирных или Кабельных каналов.**

Все телеканалы (Эфирные и Кабельные телеканалы, транслируемые в сети) отображаются единым списком каналов.

Для просмотра любых телеканалов перейдите в раздел ТВ на главной странице.

Для того, чтобы переключиться на другой канал нажмите стрелку Вправо на пульте для вызова списка телеканалов и электронного расписания телепрограмм, затем выберите канал на который Вы хотите переключиться и нажмите ОК на пульте.

Также переключиться на другой канал можно непосредственно ввести номер необходимого канала. Нажмите на пульте стрелку Влево, на экране отобразится электронная клавиатура. Введите номер необходимого Вам канала.

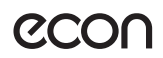

### **Поиск видео на КиноПоиске или в сети**

Чтобы найти ролик из интернета или фильм из библиотеки КиноПоиска\*, в меню в левой части экрана выберите Поиск и напечатайте название видеозаписи.

Кроме того, название можно продиктовать. Для этого зажмите кнопку  $\blacktriangleright$  на пульте и скажите, что нужно найти. Голосовой ввод работает, только если основной пульт подключен к телевизору через Bluetooth (см. раздел «Подключение пульта через Bluetooth»).

Примечание: В некоторых приложениях и разделах Голосовой поиск может быть недоступен.

\* Для фильмов и сериалов нужна подписка Яндекс.Плюс. Действующий промопериод или промокод также подойдет. Телепрограммы и видео из интернета можно смотреть бесплатно.

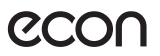

### **Просмотр видео с внешнего устройства**

1. Соедините телевизор и внешнее устройство соответствующим кабелем.

2. Нажмите кнопку  $\bigoplus$  на пульте, затем в списке источников сигнала найдите источник, к которому подключено внешнее устройство.

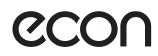

### Просмотр медиа файлов с USB-носителя

Чтобы посмотреть медиа файл, на домашнем экране телевизора нажмите ВВ и запустите приложение Файловый менеджер. В нем найдите и откройте нужный файл — фильм, фотографию или музыкальный трек.

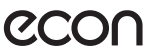

### **Как пользоваться приложениями**

На телевизоре можно запускать сторонние приложения, которые доступны к установке в разделе Приложения

Чтобы запустить приложение, на домашнем экране телевизора нажмите  $\Xi$ затем выберите нужное приложение. Если оно уже установлено, дождитесь его запуска. Если приложение еще не установлено, нажмите Установить.

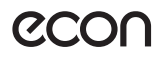

#### Перезагрузить или выключить телевизор

Нажмите и удерживайте кнопку выключения  $\theta$  на пульте или корпусе отобразятся телевизора. Ha экране команды выключения И перезапуска — выберите нужную.

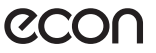

## Решение проблем

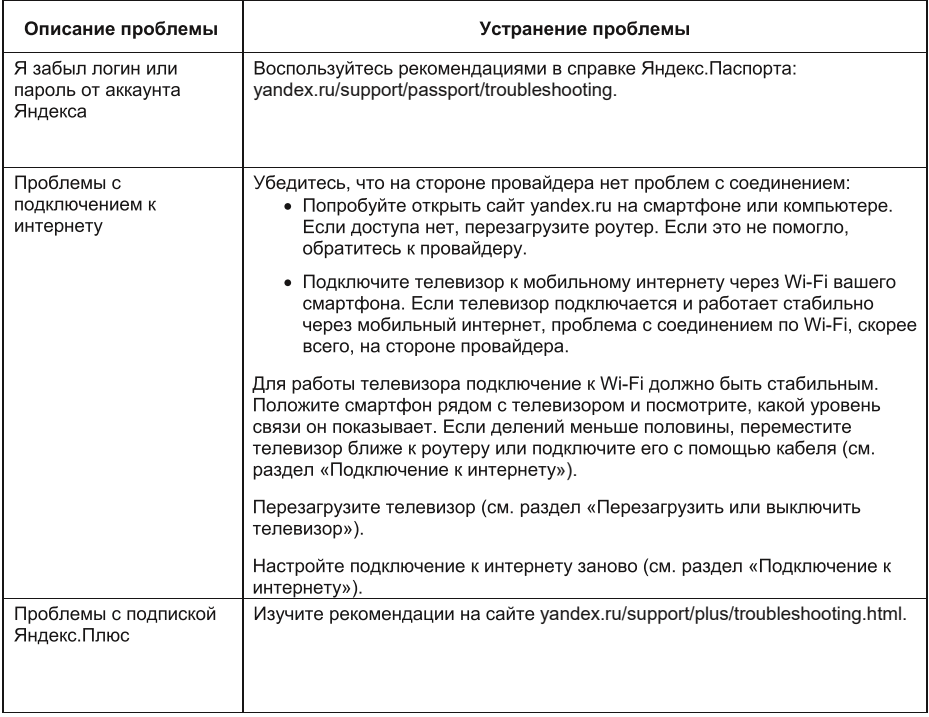

#### ПОИСК И УСТРАНЕНИЕ ПРОСТЫХ НЕИСПРАВНОСТЕЙ

Перед обращением в сервисный центр просмотрите следующую таблицу и попытайтесь самостоятельно<br>устранить неисправность в соответствии с рекомендациями в таблице.

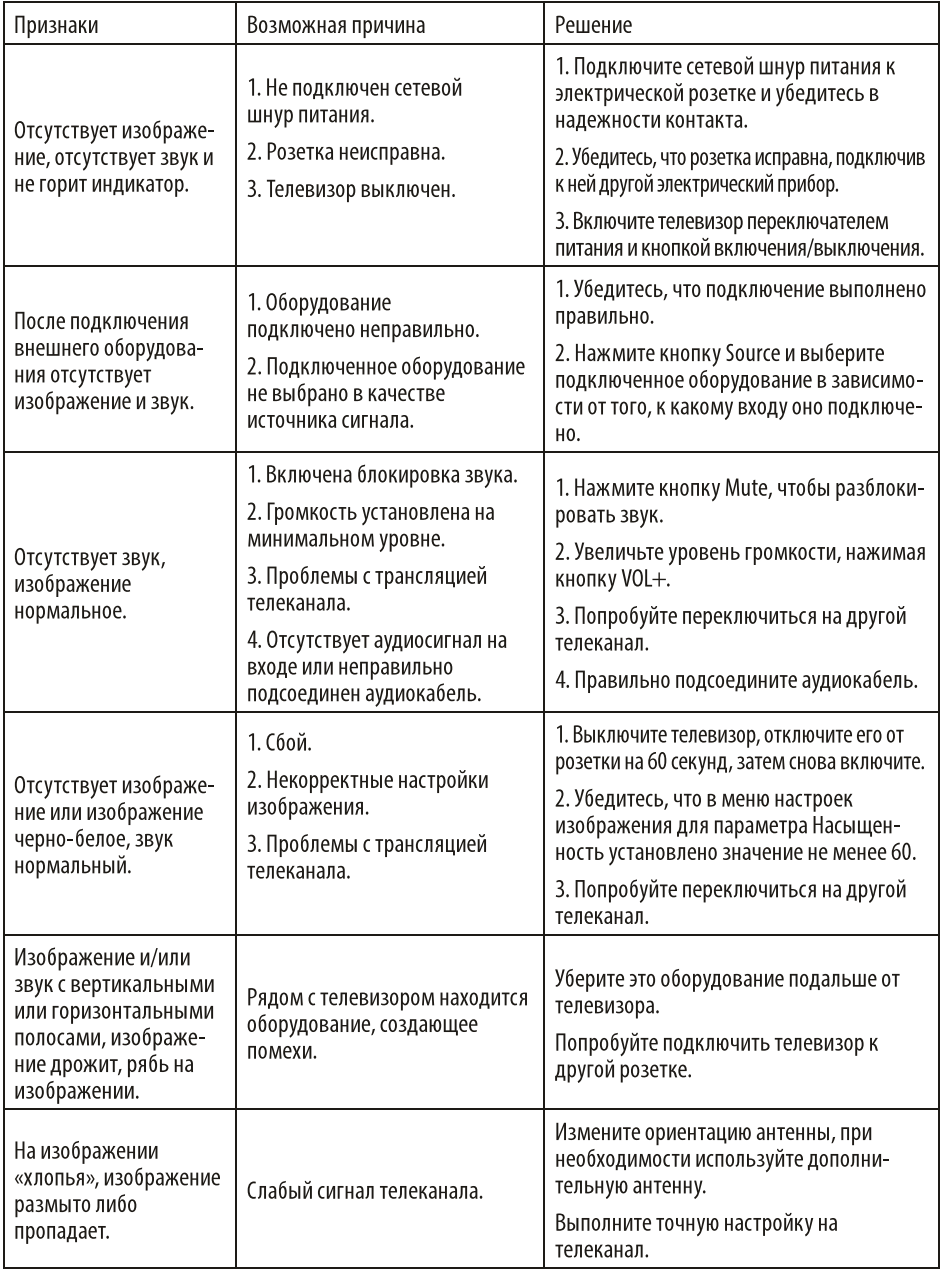

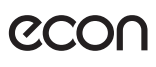

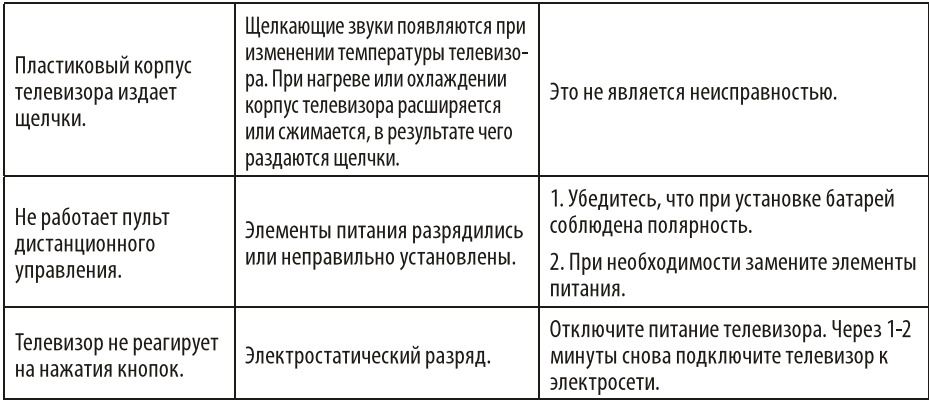

#### ТИПИЧНЫЕ ИСКАЖЕНИЯ ИЗОБРАЖЕНИЯ В РЕЖИМЕ ТВ

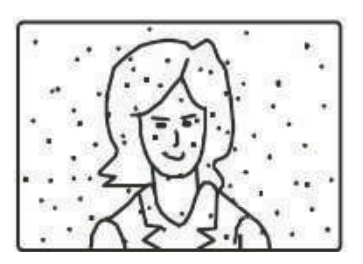

Изображение с «хлопьями». Обычно причина в слабом сигнале. Отрегулируйте антенну или поставьте усилитель антенны.

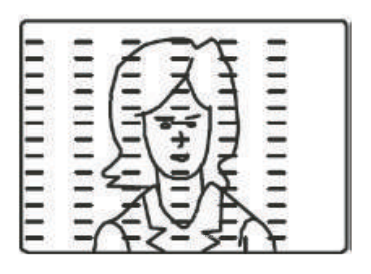

Изображение с кривыми линиями и дрожит.

Обычно это вызвано электромагнитным излучением работающих вблизи приборов (фенов, мобильных телефонов, радиоприемников или радиопередатчиков).

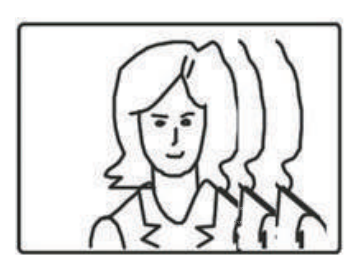

Изображение двоится или имеется «паразитное» изображение. Обычно это связано с тем, что сигнал отражается от высоких зданий. Измените направление антенны или поднимите ее повыше.

#### ПРИМЕЧАНИЕ:

Описанные дефекты изображения могут быть также вызваны низким качеством кабеля, по которому поступает сигнал кабельного телевидения

**P.C.OK** 

Жидкокристаллический телевизор - это высокотехнологическое изделие. Экран телевизора содержит несколько миллионов тонкопленочных транзисторов, что обеспечивает идеальное и живое изображение. Иногда на экране телевизора могут появиться несколько неактивных пикселей в форме фиксированных точек синего, зеленого, красного, черного или белого цвета. Имейте в виду, что это не оказывает влияния на работоспособность телевизора и не является дефектом.

Все LCD панели телевизоров ECON соответствуют классу II по ISO 13406-2

Стандартом ISO 13406-2 определены 4 класса качества LCD в зависимости от количества дефектных пикселей. Большинство жидкокристаллических телевизоров и дисплеев ведущих мировых производителей соответствуют допуску класса II.

Классификация жидкокристаллических дисплеев в зависимости от числа дефектных элементов изображения приведена в таблице 1.

#### Стандарт ISO 13406-2 различает 4 типа дефектных пикселей

Тип 1 - постоянно горящие пиксели (белые):

Тип 2 - постоянно негорящие пиксели (чёрные);

Тип 3 - пиксели с другими дефектами, включая дефекты сабпикселов и ячеек RGB, составляющих пиксель. Это означает постоянно горящие красные, зеленые и синие пиксели;

Тип 4 - (группа дефектных пикселей) — несколько дефектных пикселей в квадрате 5х5 пикселей.

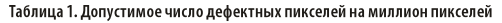

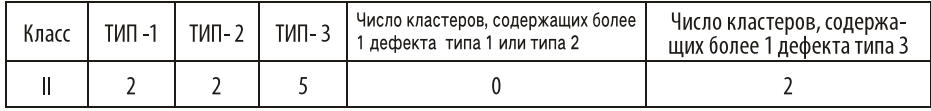

#### БЕЗОПАСНАЯ УТИЛИЗАЦИЯ

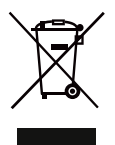

Ваше устройство спроектировано и изготовлено из высококачественных материалов и компонентов, которые можно утилизировать и использовать повторно.

Если товар имеет символ с зачеркнутым мусорным ящиком на колесах, это означает, что товар соответствует Европейской директиве 2002/96/ЕС.

Ознакомьтесь с местной системой раздельного сбора электрических и электронных товаров. Соблюдайте местные правила.

Утилизируйте старые устройства отдельно от бытовых отходов. Правильная утилизация вашего товара позволит предотвратить возможные отрицательные последствия для окружающей среды и здоровья людей.

#### ПРИМЕЧАНИЕ:

В соответствии с постоянным усовершенствованием технических характеристик и дизайна, возможно внесение изменений без предварительного уведомления.

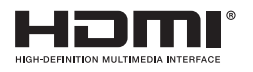

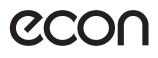

#### ТЕХНИЧЕСКИЕ ХАРАКТЕРИСТИКИ

Лиагональ: 39" (99 см) Янлекс ТВ USB мелиаплеер с поллержкой MKV вилео Пифровой тюнер DVB-T2/DVB-C (Н 265\Н 264 МРЕС 4\1\2 Video) Формат экрана: 16:9 Формат изображения: 16:9; 4:3 Разрешение экрана: потенциальное 1366 (Г) х 768 (В) Линамическая контрастность: 100000:1 Яркость: 290 кл/м2 Угол обзора (Г/В): 178°/178° Время отклика: 8 мс 16,7 миллионов цветов Воспроизводит формат HDTV 1080p/1080i/720p/576p/576i/480p/480i 3D цифровой фильтр Русское, английское меню Аулио: 2 х 8 Вт Телетекст Пульт с голосовым управлением в комплекте Интеграция в систему Умный дом от Яндекс Навигация по сети Интернет без использования персонального компьютера Ethernet порт для подключения к локальной или глобальной сети  $10/100$  M<sub>6u</sub> $\tau$ /c Встроенный контроллер беспроводного доступа Wi-Fi до 150 Мбит/с Операционная система Android 9.0 4 ядерный процессор ARM Cortex-A53 quad core DDR 1F6 Flash 8F6 Встроенные приложения и виджеты Виртуальная экранная клавиатура Возможность загрузки мультимедийного контента из сети Интернет Поддержка музыкальных форматов MP3, WMA, WAV, OGG/OGA, FLAC, ALAC, APE, AAC Воспроизведение изображений в форматах JPG, JPEG, BMP, GIF, PNG Поддержка видео форматов MKV, TS, M2TS, MOV, MP4, WMV, AVI, MPG, MPEG. DAT. VOB. FLV Разъемы для подключения: RJ45, аудио/видео вход, 2 USB, 3 HDMI, выход для наушников, вход для антенны, Вход CI+ (common interface) Размеры, без полставки мм. (Ш х В х Г) 889\*510\*76 мм

Размеры с подставкой, мм. (Ш х В х Г) 889\*557\*192 MM Размеры упаковки, мм. (Ш х В х Г) 940\*585\*113 мм VESA 200\*200 MM Питание: 100-240 В, 50/60 Гц

#### Рабочие условия:

- температура: от  $+5^{\circ}$ С до  $+45^{\circ}$ С
- относительная влажность: 20-80%

#### Условия хранения:

- температура: от -15°С до -50°С
- относительная влажность: 20-80%

В соответствии с постоянным усовершенствованием технических характеристик и дизайна, производитель оставляет за собой право на внесение изменений без предварительного уведомления.

Товар сертифицирован в соответствии с законом «О защите прав потребителей».

Товар содержит этикетку энергетической эффективности.

Срок службы изделия: 3 года

Гарантийный срок: 1 год

Благодарим Вас за выбор техники ECON. Мы рады предложить вам изделия, разработанные и изготовленные в соответствии с высокими требованиями к качеству, функциональности и дизайну. Мы уверены, что Вы будете довольны приобретением изделия от нашей фирмы.

В случае если ваше изделие марки ECON будет нуждаться в техническом обслуживании, просим вас обращаться в один из авторизованных сервисных центров (далее - АСЦ). С полным списком АСЦ и их точными адресами вы можете ознакомиться на сайте www.econ.su.

Компания-производитель оставляет за собой право вносить изменения в конструкцию, дизайн и комплектацию товара без предварительного уведомления, если данные изменения направлены на улучшения его эксплуатационных характеристик.

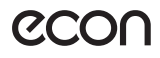

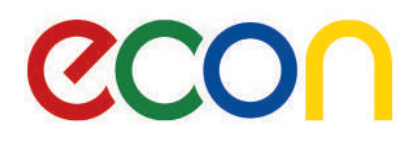

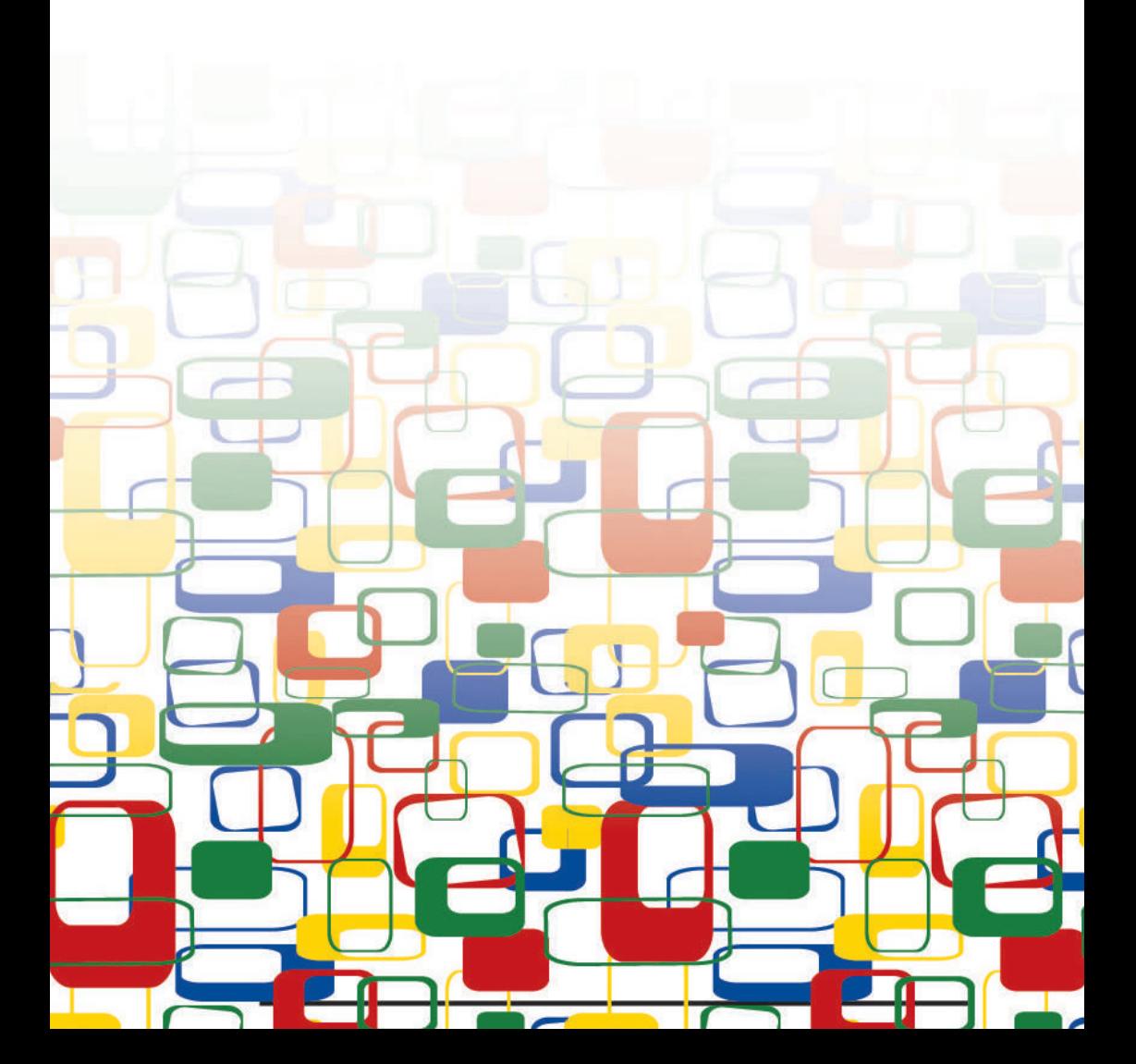